# Pegasus ハードディスクドライブ (HDD) 交換

### > LED でドライブの状態を確認する

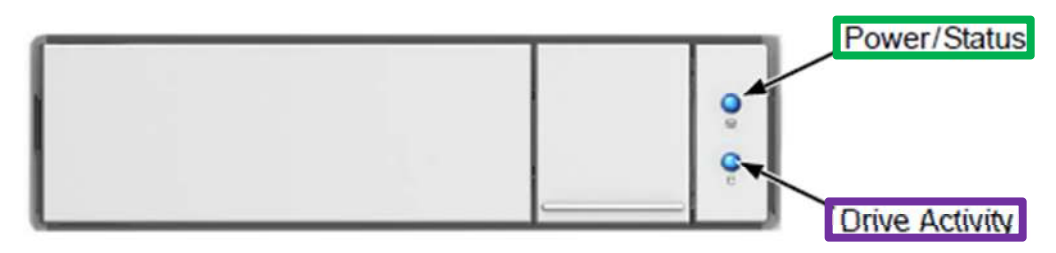

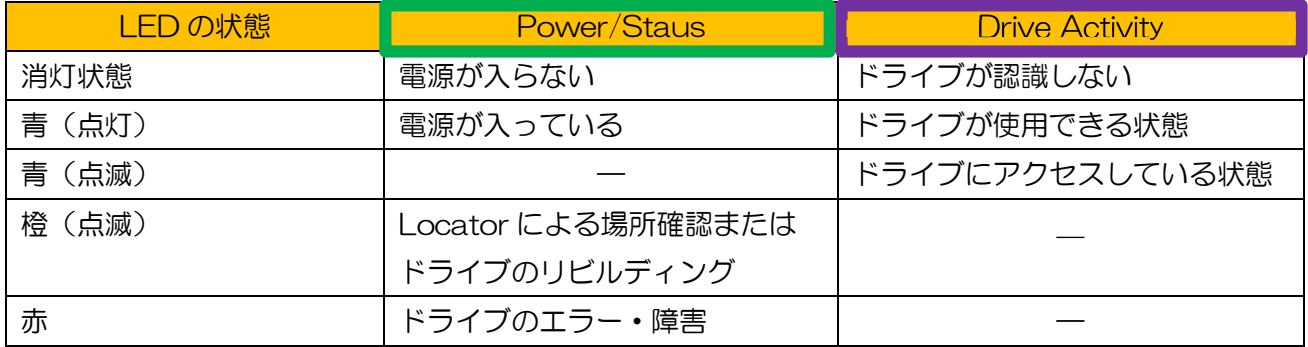

### ▶ ドライブに不具合が発生した場合

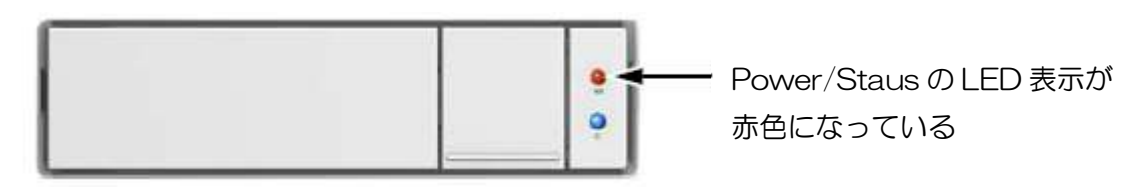

※ Promise Utility 画面で見た時(保護された RAID 構成で 1 ディスクが不良になった場合)

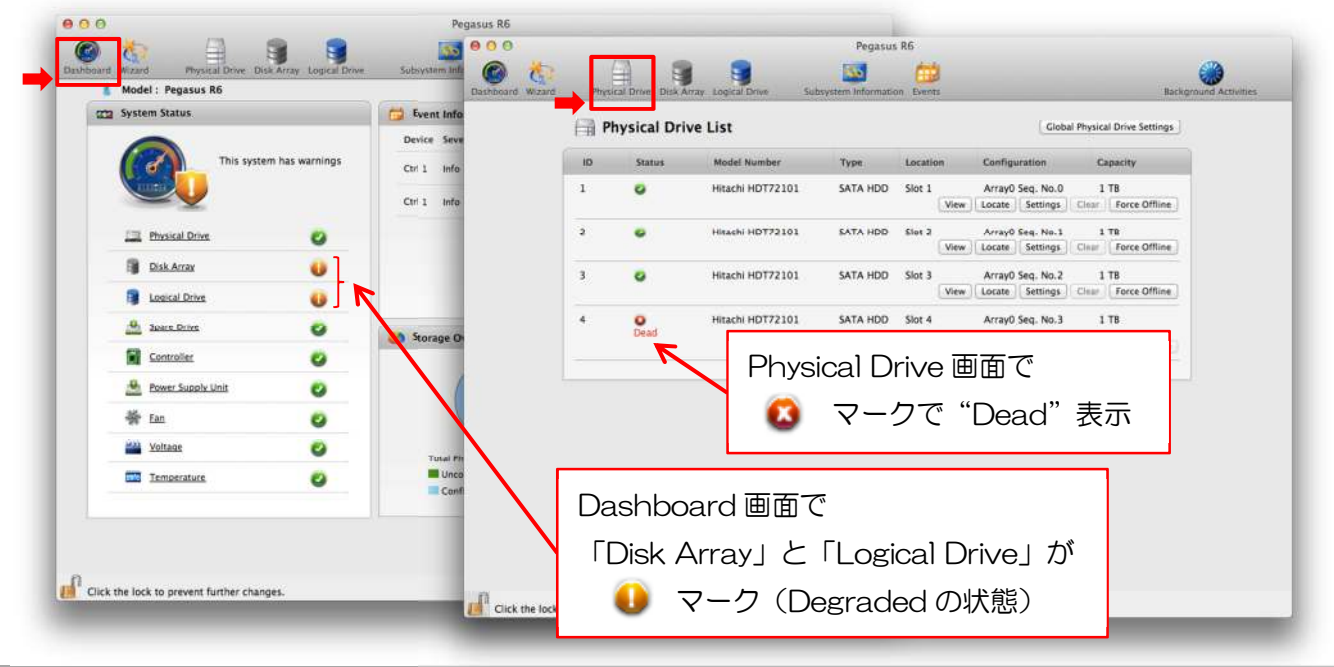

## ▶ ドライブの物理交換手順 ≪注意≫ Pegasus 本体の電源が ON 状態で実施して下さい

- 解除ボタン
- ① 交換する HDD が乗ったドライブキャリアを抜くために解除ボタンを押します。

② ドライブキャリアハンドルを持って Pegasus 本体からドライブをゆっくりと引き出します。

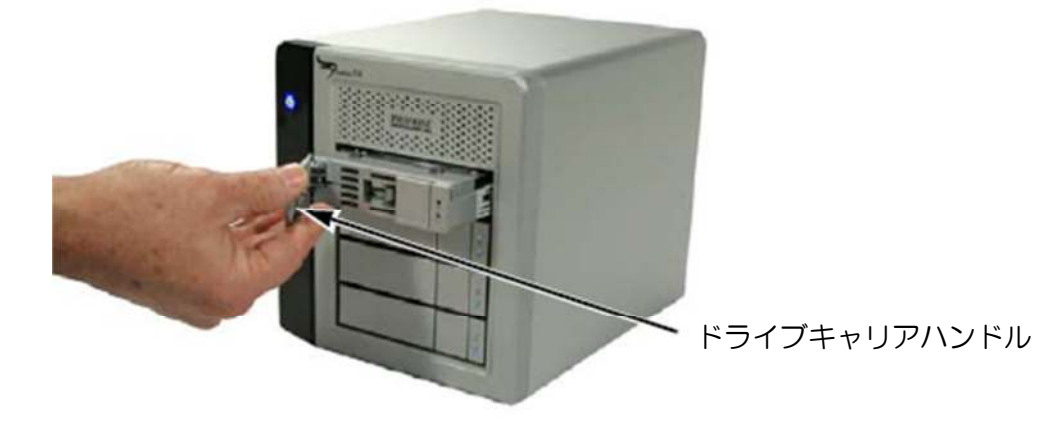

③ キャリアにセット済みの新しいディスクドライブを同じスロットにドライブキャリアハンドルを出して いる状態で先ず止まるところまで入れて、最後、丁寧にハンドルを閉めて刺し込み完了です。

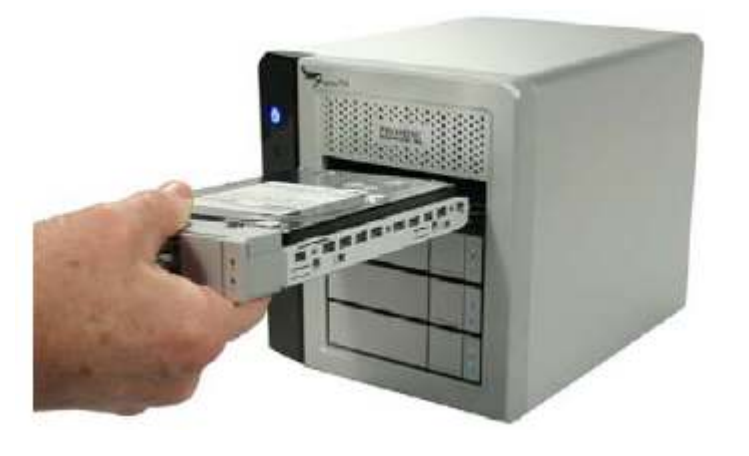

#### ▶ ドライブ交換後の状態について

ディスクドライブの物理交換が完了すると、約 1 分ほど待ってリビルド(新しいディスクに対してデータ の再構築)が開始されます。このリビルド時間はディスクドライブのサイズやご使用状況に依存します(最 短8時間以上)。尚、新しく入れたディスクドライブ の Power/Staus の LED 表示は、このリビルドが完 了するまで橙色の点滅状態となります。また、Pegasus 本体の電源スイッチもリビルド中は橙色です。最 後まで正常にリビルドが完了すると通常の青色に戻り Pegasus Utility 画面上も全て ● マークに戻ります。

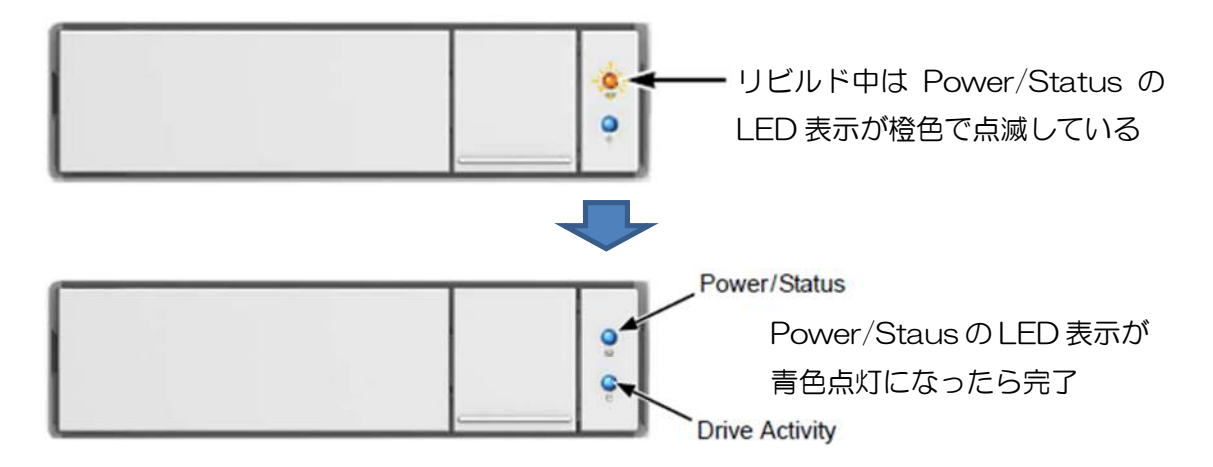

※ Pegasus Utility 画面で確認

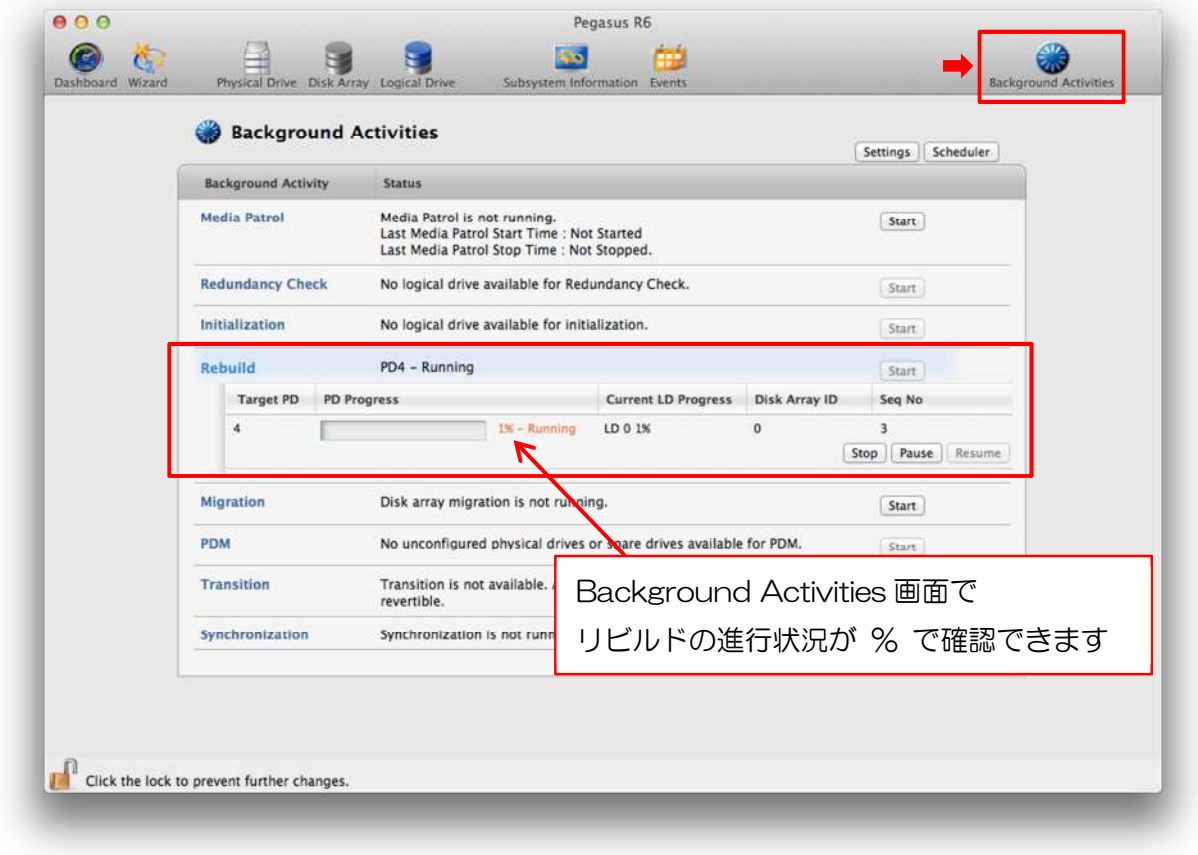